# 對裝置NCS1K 7.3.2上的錯誤 "START\_BACKING\_THREAD:BIND:無剩餘空 間";進行故障排除

目錄

簡介

問題描述 觀察到的結果和執行的操作 刪除PM檔案的過程

# 簡介

本文檔介紹如何排除和清除NCS1K中的「START\_BACKING\_THREAD:BIND: no SPACE LEFT」 錯誤。

## 問題描述

觀察start\_backing\_thread:bind:裝置上沒有剩餘空間無法監視裝置中的警報(rootfs已填充 100%)。PM將收集記錄在rootfs目錄並填充。版本:XR 7.3.2

觀察到的結果和執行的操作

• 指令

未顯示輸出,並且觀察到錯誤「start\_backing\_thread:bind: No space left on device」 ,rootfs已完全佔用。

• 屋頂是滿的。

#### RP/0/RP0/CPU0:MUMNGD-MCD-0-NK4-01#sh media

Fri Jun 16 10:03:40.694 IST start\_backing\_thread:bind: No space left on device start backing thread: bind: No space left on device

## Media Info for Location: node0\_RP0\_CPU0

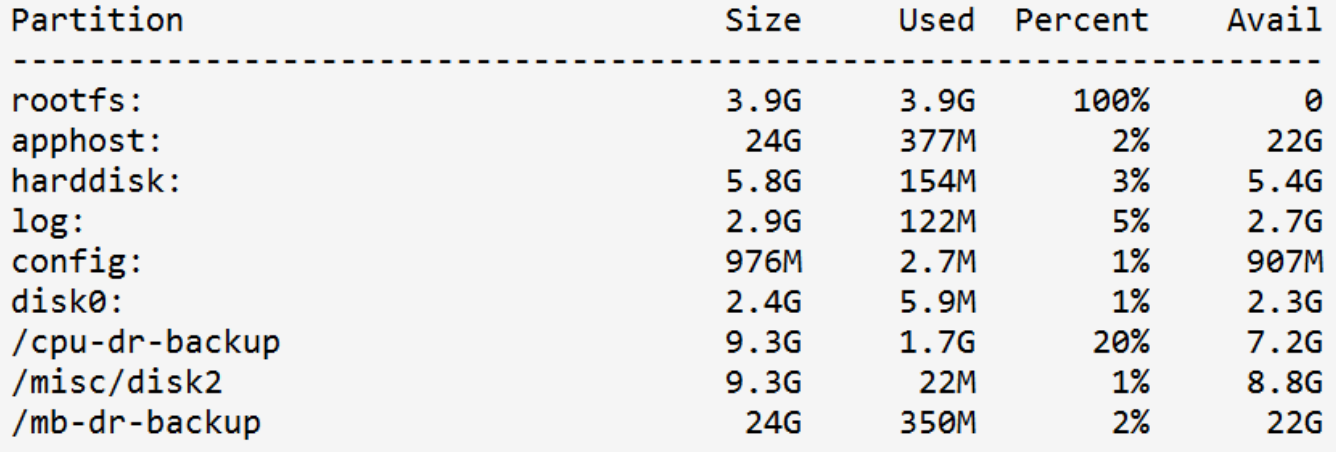

顯示媒體輸出

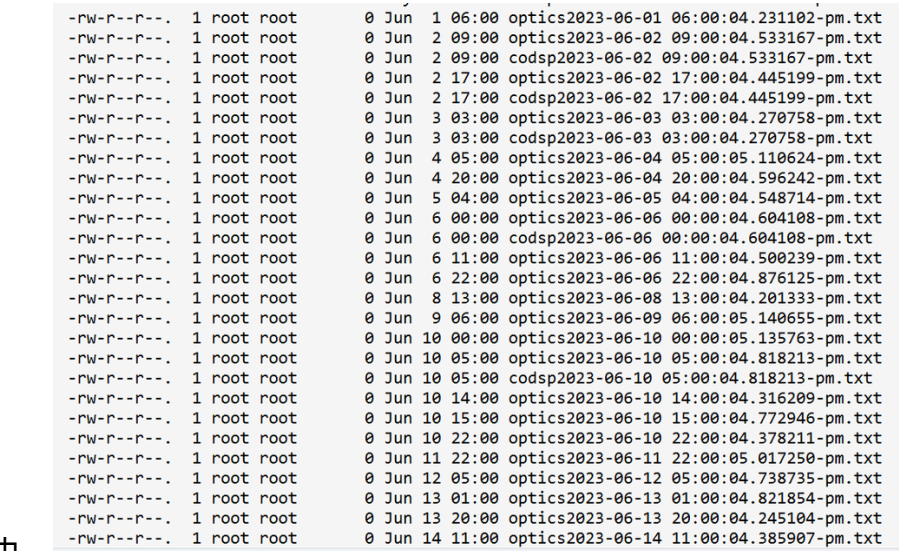

## Pm日誌檔案填入rootfs目錄中。 •

儲存在屋頂中的PM日誌

## 刪除PM檔案的過程

此命令顯示根目錄中的所有檔案。

#### <#root>

RP/0/RP0/CPU0:MUMNGD-MCD-O-NK4-01#

**run**

[xr-vm\_node0\_RP0\_CPU0:~]\$

**cd /root**

[xr-vm\_node0\_RP0\_CPU0:/root]\$ls -ltrah

此命令會從目錄中刪除檔案。

rm "filename" ----à

使用驗證屋頂的大小 show media 指令。

<#root>

RP/0/RP0/CPU0:MUMNGD-MCD-O-NK4-01#

**show media**

- 瞭解系統中為什麼沒有自動刪除非常重要。
- 發現屋頂中每1小時自動收集日誌啟用一個Python指令碼。
- 預設情況下,PM日誌生成不是由裝置完成的,而是手動配置的。因此,這種自動刪除操作也 需要手動完成。
- 需要驗證pm日誌檔案儲存在屋頂中的源以終止此過程。
- 發現一些Python指令碼正在後台運行,以收集其網路中4個ncs1k4節點中2個節點的rootfs中的 pm日誌。
- 這些是在部署期間新增的。

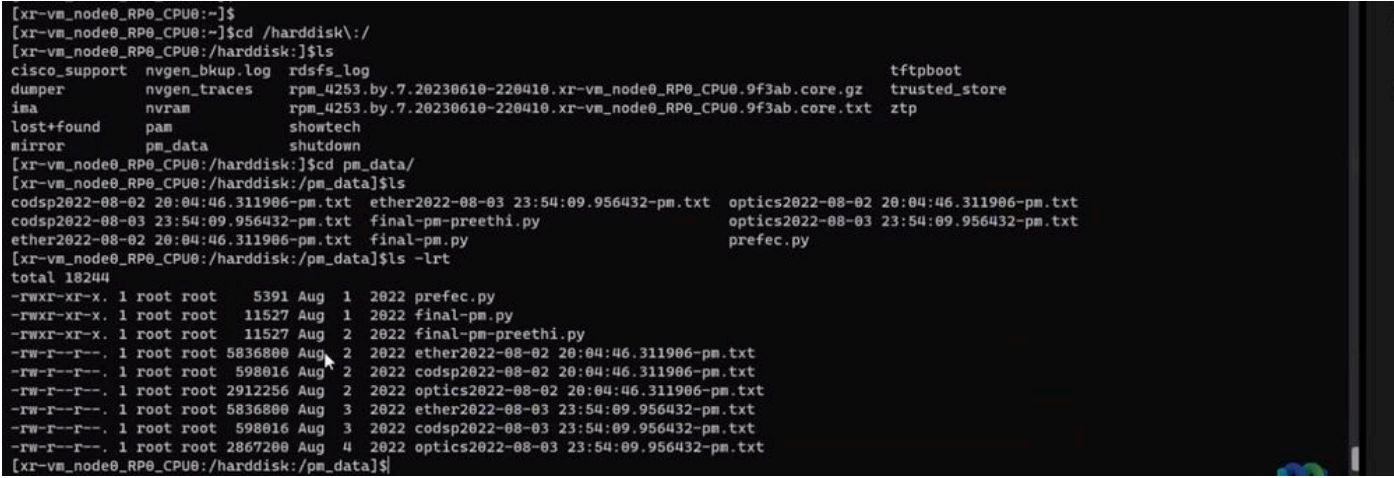

硬碟檔案

要終止Python進程,請使用 reload 命令。

解析度:

## 要終止這些Python進程,您需要 XR RELOAD 在節點上。

## **XR RELOAD** — 命令重新載入VM。

RP/0/RP0/CPU0:MUMNGD-MCD-O-NK4-01#reload (Reloads the VM.)

重新載入不會影響服務,但您必須在5-10分鐘內失去管理可見性。您還可以使用清除與pm相關的檔 案 m 指令:

<rm -rf "/misc/disk1/pm\_data">

<rm -rf "/root/\*pm.txt">

<rm -rf "/root/PM-data\*">

<rm -rf \*2022.tgz (deletes all the files ending with 2022.tgz)>

同樣,您可以刪除不需要的檔案。

### 關於此翻譯

思科已使用電腦和人工技術翻譯本文件,讓全世界的使用者能夠以自己的語言理解支援內容。請注 意,即使是最佳機器翻譯,也不如專業譯者翻譯的內容準確。Cisco Systems, Inc. 對這些翻譯的準 確度概不負責,並建議一律查看原始英文文件(提供連結)。